# **NOVO PROCEDIMENTO PARA ABERTURA DE SINISTROS PREVISUL 100% DIGITAL**

**(Abertura do Sinistro feita pelo segurado/beneficiário)**

- **01)** Acesse o site da Previsul: **www[.previsul.com.br](https://acesso.previsul.com.br/Account/Login)** ;
- **02)** Clique no menu "**Atendimento**";

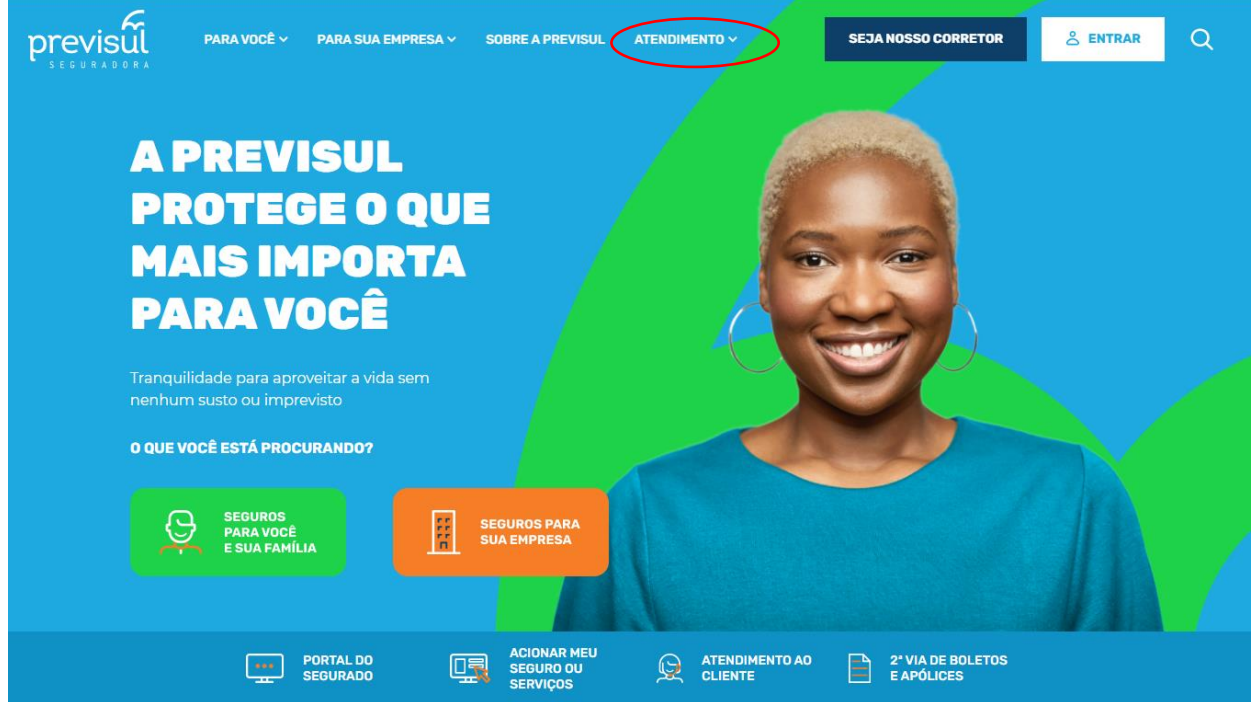

# **03)** Clique em "**Comunicar Sinistro**";

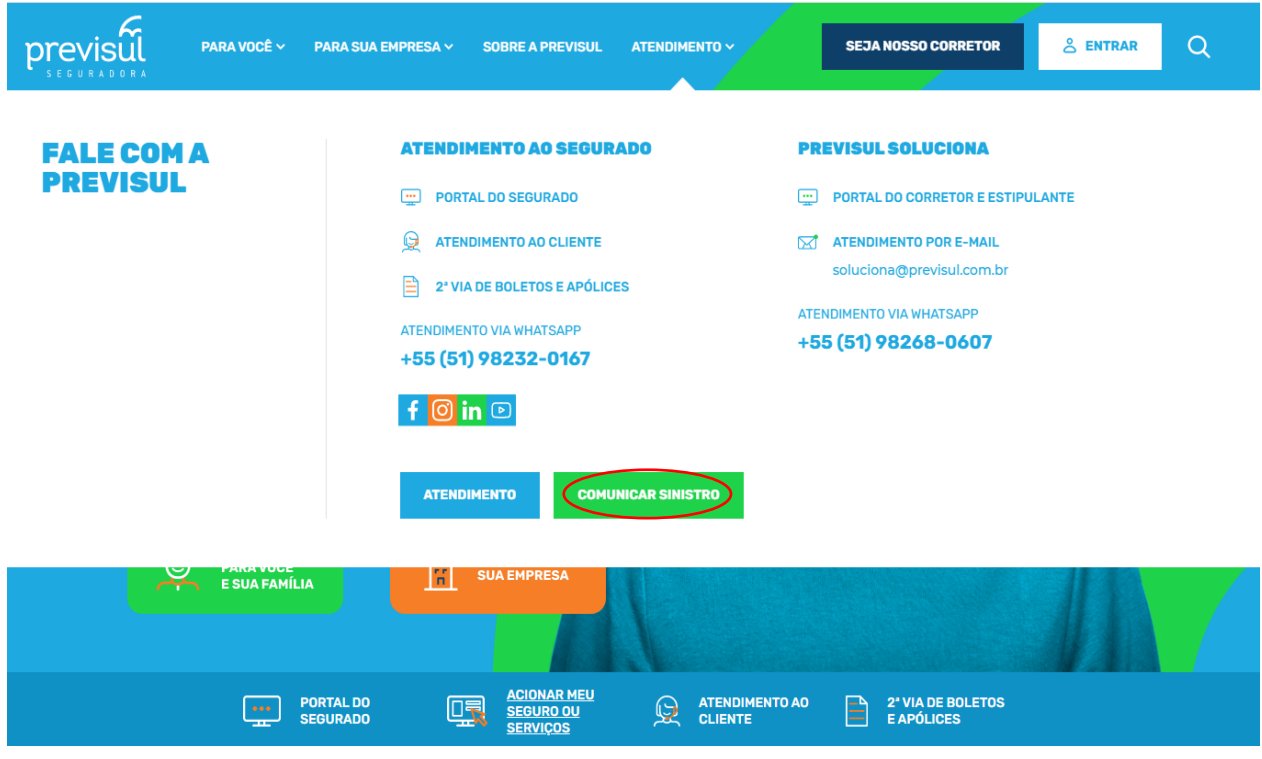

### **NOVO PROCEDIMENTO PARA ABERTURA DE SINISTROS PREVISUL 100% DIGITAL**

**(Abertura do Sinistro feita pelo segurado/beneficiário)**

**04)** Na próxima tela, clique em "**Demais comunicantes**";

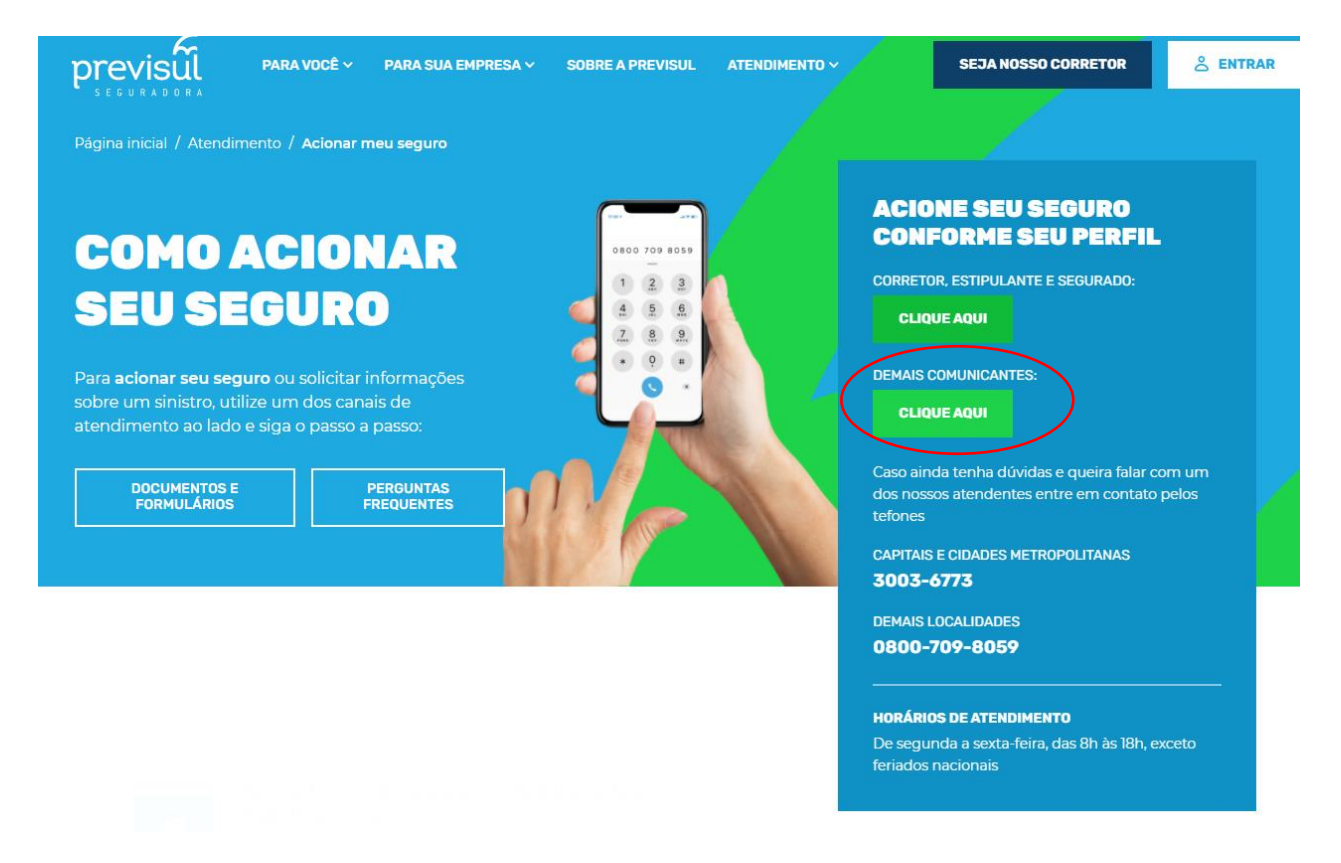

**05)** O usuário será direcionado para esta tela de cadastro e por não ter cadastro deverá selecionar "**Inscreva-se**":

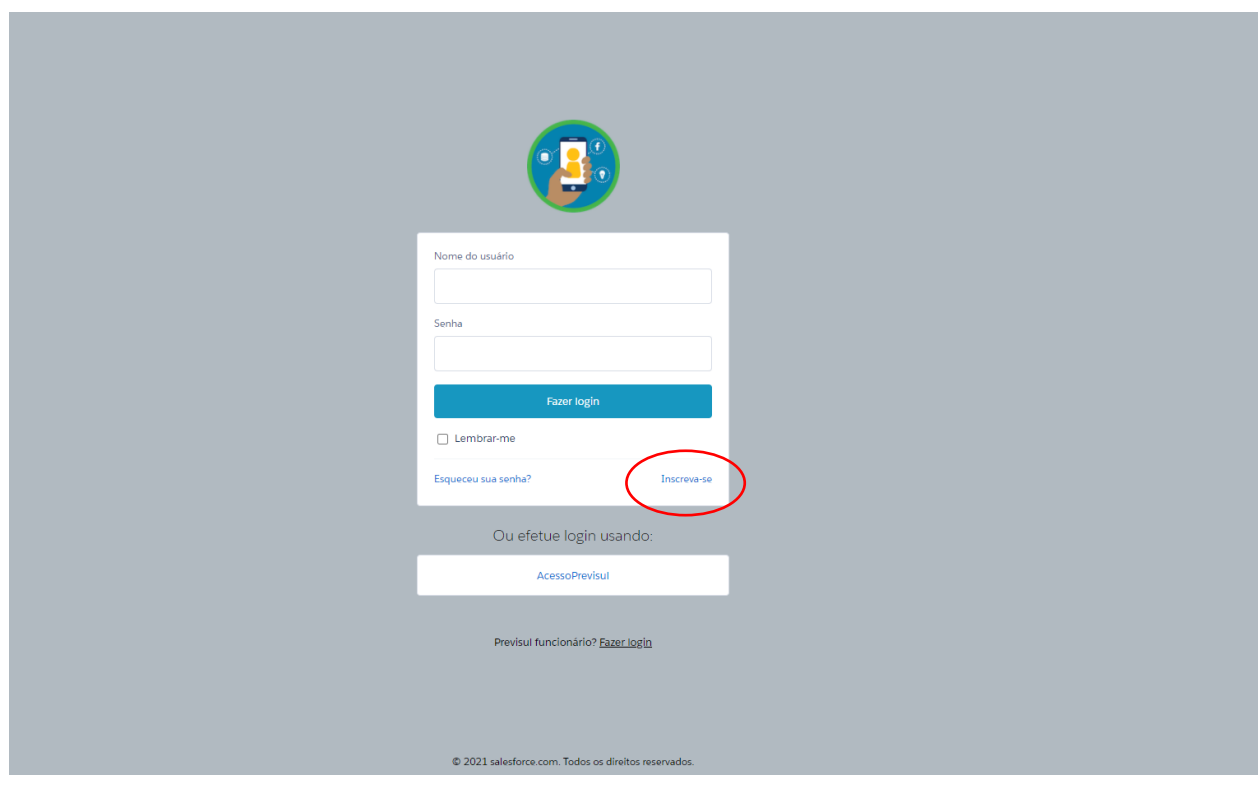

### **NOVO PROCEDIMENTO PARA ABERTURA DE SINISTROS PREVISUL 100% DIGITAL**

#### **(Abertura do Sinistro feita pelo segurado/beneficiário)**

**06)** Ao clicar em "**Inscreva-se**", o segurado ou beneficiário será direcionado para a tela abaixo. Será solicitado o nome, sobrenome, e-mail e senha (a ser criada pela usuário).

Depois seguirá para outra tela de finalização de cadastro.

Com isso, o usuário terá acesso para acompanhar os seus sinistros comunicados (apenas os seus sinistros), bem como fazer a abertura de novos sinistros.

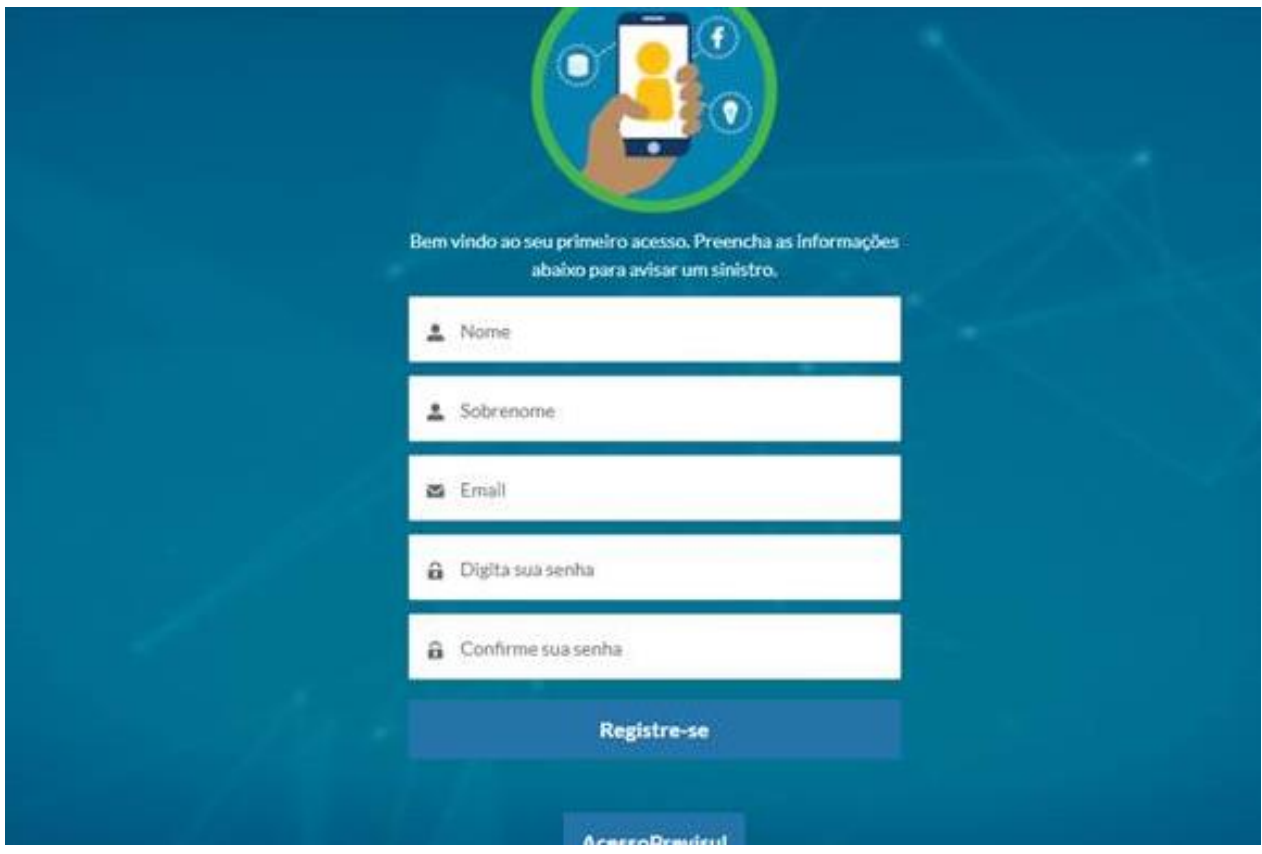

**06)** Qualquer dúvida ou dificuldade em relação ao cadastro, os atendentes da Previsul continuam disponíveis através dos telefones abaixo:

- ➢ 3003-6773 (Capitais e regiões metropolitanas);
- ➢ 0800-709-8059 (demais localidades).
- ➢ Horário de atendimento: de segunda a sexta-feira, das 08h às 18h, exceto feriados nacionais.

**07)** Os telefones citados no item anterior também são utilizados para acionar a **Assistência Funeral** (caso a apólice contemple essa cobertura), o que muda é o item da URA, que para Assistência deve ser selecionado o item 4.